# **新しく弓道部顧問になる方への地方審査申込の手引書**

 神奈川県高体連弓道専門部 神奈川県弓道連盟 審査部 作成 2024.3.12

目次

1.地方審査について

①弓道審査会の種別

②地方審査の審査種別

- ③審査内容
- 2.審査申込について

①提出書類と審査料振込

②提出資料の諸注意

③提出書類の扱われ方

3.審査申込後の流れ

添付資料

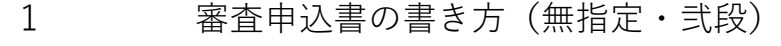

2 振込用紙の書き方

# 1)地方審査について

①弓道審査会の種別

審査会は**全日本弓道連盟**(**以降全弓連**)が主催し、主幹によって種別は、**中央審査会、外国審査会、 連合審査会**および**地方審査会**がある。

**高校生はその中の地方審査を受審する**ので ここでは神奈川県地方審査について説明する。

(以降神奈川県を省く)

神奈川県弓道連盟(以後県連)の事務所には、すべての審査会の申し込みがくる。 ②地方審査の**審査種別**

 地方審査の審査種別は、**無指定審査・初段審査・弐段審査・参段審査・四段審査**の5種類ある。 級位・段位は下から5級、4級、3級、2級、1級、初段、弐段、参段、四段と上がっていく。 弓道審査を受ける者は、最初に**無指定審査**を一度だけ受審する。そこで級位・初段の資格指定を行う。 無指定審査で資格指定を受けた後、再度無指定受審はできません。

**初段審査は級位を持つ者(1級以下)のみが、審査を受審できる。**(神奈川県は級位審査はありません。) 級位を取得した後、期間に関係なく直ぐに初段審査を受審できますが、

### **弐段審査以降は現有の段位取得後、五か月を経過した者でないと受審できません。**

取得日は現段位の合格した審査を受けた日となります。(認許状の日付と同じ)

③審査内容 詳しくは全日本弓道連盟審査規定参照

審査内容は行射審査(実技試験)と学科試験(筆記試験)の二つあり、その総合成績で合否が決定する。 ㋐行射審査

行射審査は坐射(矢を放つ前に本座.射位にて座る作法)で行いますが、けがなどで坐射ができない場合は 立射(本座射位にて立って行う作法)でも審査を受けれます。

ただし、その場合は申込時に立射申請書を提出する事。

㋑学科試験

学科試験は,要項に問題が掲載され、所定の用紙(県連ホームページにある)にて申込時に提出する。

# 2) 審査申込について

年度初めに〇〇年度審査要項が作成さるので、それに基づいて申込締切日までに下記全てを提出する。 (要項は県連ホームページに掲載される)

①提出資料について

 申込資料は紙ベースのものとメールで送付するものがあり、同時に審査料の振込を学校で まとめて振込をします。

資料作成には**時間がかかるため学校単位で、県連締切1週間前くらいに締め切りを決め**

**1年分をあらかじめ提示するのが望ましい。県連締切日を過ぎたものは、受付できない。**

**資料は県連・高体連のホームページに掲載**

紙ベース (郵送)

 受審者(生徒)が作成するもの ・・・**㋐審査申込書・㋑学科レポート㋒立射申請書(㋒は必要な人だけ)** 団体申込担当(学校顧問)が作成するもの・・・**㋓総括表・㋔申込者一覧表**

郵送先は神奈川県弓道連盟IT事務所 審査部宛 住所は要項を参照。

申込書送付の際は封筒の表に、**「第〇回地方審査」「団体審査コード」**を必ず記入する。

 但しIT事務所は、受け取りの事務の人がいるだけで審査部への問い合わせは申込送付するメールアドレスに 行うこと

メール

### エクセルデータ **㋓総括表・㋔申込者一覧表**

# **毎年、㋓総括表・㋔申込者一覧表はフォームが変わります。必ず最新フォームを使用すること。**

理由は㋔のデータから審査申込者リストを自動作成する為、フォームが違うと読み取れない

(フォームが毎年変わるのは、申込日や会場を選択する審査があり、希望の選択入力画面が変わる為)

エクセルデータのフォームの保管場所はホームページを参照のこと。(高体連又は県連)

メール先は (神奈川県弓道連盟審査部)で、アドレスは㋓総括表に記載されている

### **メールする時は、学校以外に発信する為エクセルデータのセキュリティを必ず外すこと。**

尚、県連審査部のメールアドレスを登録し着信拒否しない様にしておくこと。

振込

審査料の振込は、郵便振り込み用紙を必ず使用すること。内容は添付**資料3**を参照。

(銀行からの振込だと、審査内容・学校団体名などがわからないため)

審査料は審査の種類によって変わるので、要項を確認のこと。

振込先は要項を参照

②提出資料の諸注意

㋐審査申込書

審査申込書の書き方は添付**資料2**を参照。

PCで打ち込みも黒ボールペンでも可能。ただし、名前は直筆のサインが必要。

理由は、合格時の認許状の名前を印字するため、全弓連に登録した文字(旧漢字・英字など)と 同じであるかを確認するため。

 (認許状とは、全弓連が発行する段位を認許する証書で賞状のような形のもの) 顧問としては、生徒の書いてきた資料に不備が無いか確認してまとめて提出のこと。

㋑学科レポート

問題は、審査段位によって変わります。要項を参照のこと。 手書きで鉛筆又は黒ボールペンを利用のこと。**(コピーは不可)**

㋒立射申請書

申込時に座れないとわかっている場合は審査申込書に裏面に見えるよう糊付けすること。

## **申込後に座れなくなった場合は審査当日に立射申請書を持参し受付に提出する。**

㋓総括表

 最初に4桁の団体コードを入力すると団体名.審査コードなど表示されます。一覧表にも反映されます。 審査申込書の団体別の数を打ち込むと、審査料の合計が表示され一覧表にもその数が表示されます。 4桁コードが入力しても、団体名が出ない場合は 高体連 弓道部に問い合わせのこと。 新しく団体コードが作成された場合反映されていないことがあります。

㋔申込者一覧表

- ・一覧表を書くときには先に総括表に4桁団体コードを打ち込んでから作成のこと。 一覧表の名前、ID番号は、名簿登録されたデータ(中途登録データ.xlsx)からコピペすると 間違いが少なく早い。中途登録データの名前に使われている文字と生徒の手書きのサインとが、 違っている場合は、生徒に確認し、とりあえずメールにその旨を書いてデータはそのまま送付し 速やかに高体連の名簿担当にデータ変更の依頼をかけること。
- ・総括表の人数の合計と一覧上の人数があっているかを確認すること
- ・**要項に日程や会場の希望が許されている審査のみ、その希望を選択する。**

 その際は、審査段位を選ぶ場合と同様に入力欄にカーソルを合わせるとその横に□の中に▽マークが 現れ、そこをクリックすると選択項目がでて、クリックして選択する。同じ内容の場合コピーは可。 (一覧表に希望が無い場合は審査申込書に書かれていても反映されないので注意。)

・備考欄には、立射などの特記事項を記入

#### **ホームページに名前の掲載不可の場合は備考欄以外にも、メールの文章にその旨を書くこと。**

③提出書類の扱われ方

- ㋐審査申込書 IT事務所にて、記入不備チェック・名前と名簿登録の文字があっているかのチェック 審査当日の審査委員長に渡され、参考にされる。その後IT事務所にて5年保管
- ㋑学科レポート 審査部より学科審査委員に送付後、採点され、実技とともにその結果で合否が決まる その後IT事務所にて5年保管
- ㋒立射申請書 審査申込書に張り付けられたあと審査申込書と同じ
- ㋓総括表 審査申込書のチェック、入金確認、内容確認のとき連絡などに使われた後廃棄。 データは、一覧表とともに5年保管
- ㋔一覧表 紙ベース

IT事務所にて審査申込書のチェックに使われた後廃棄。

データ (5年保管)

一覧表の文字と審査申込書の文字とのチェック。

データから、自動で受審者リストをを作成し、全弓連に送付される。

全弓連のシステムより名前等と審査番号を審査部が受け取り、審査資料を作成される。 (その為、名前は全弓連に登録されているものとなり、認許状の印刷データとなるので 名簿担当への登録と直筆が違いがないように注意が必要)

# 3)審査申込後の流れ

①審査申込書を送付した後、もし書類に不備があった場合はその都度連絡が来て、再発送する。

②審査日の約2週間前頃 申し込みをしたメールアドレスに**審査番号と会場及び受付時間の資料**が送られる。 その資料に登録料の締め切り日も書かれている。

③審査当日、受審者はその場所・時間にて、審査を行う。 合否及び登録料に関しては、当日又は次の日にメールにて連絡が来る。 また、後日合否に関して県連ホームページにて名前を掲載される。 (申込時に名前をHP掲載不可の連絡をした生徒は載らない)

④合否により登録料を生徒から徴収し、学校よりまとめて振込をする。(振込先は審査料と同じ)  **振込用紙に第〇回地方審査 学校名 審査コード 段位別人数 登録料 合計を記入する。** 審査コードは総括表に4桁の団体コードを入力すると表示される。Bで始まる3桁のコード

⑤約1か月半から2か月後に認許状が学校に送付される。 (2月の審査で3年生が受審した場合、卒業後に郵送されてくるので、その旨を伝える。)

以上

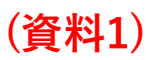

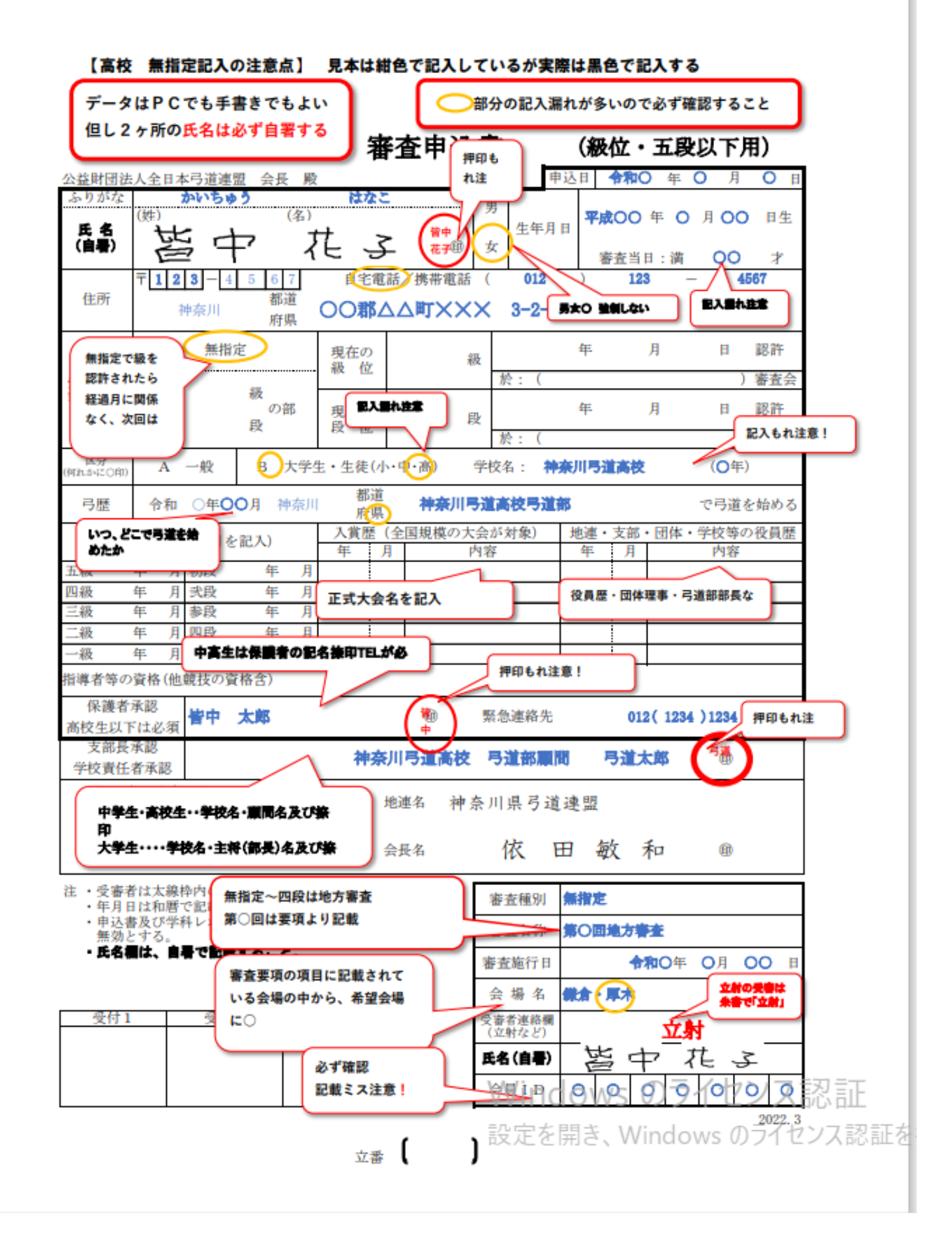

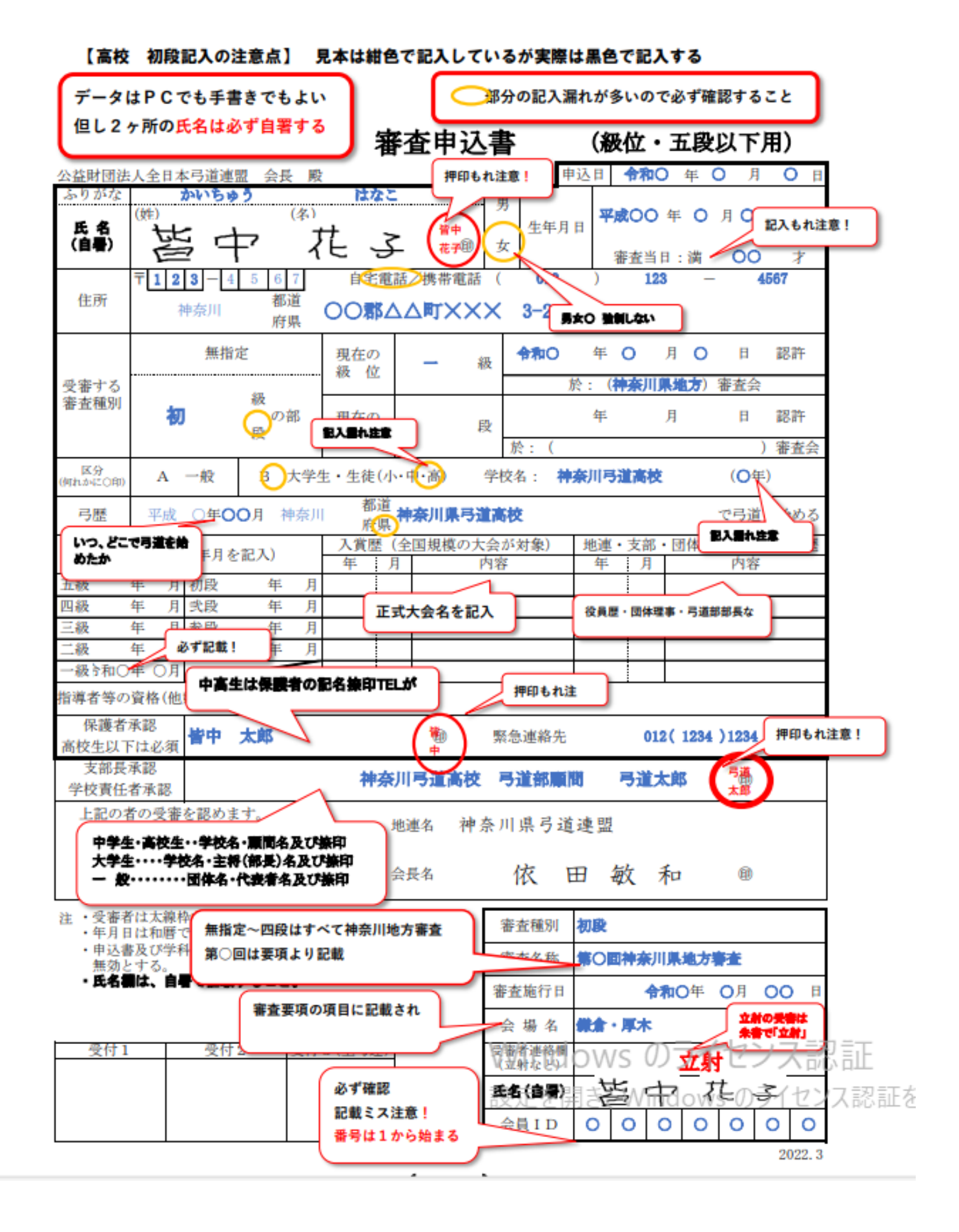

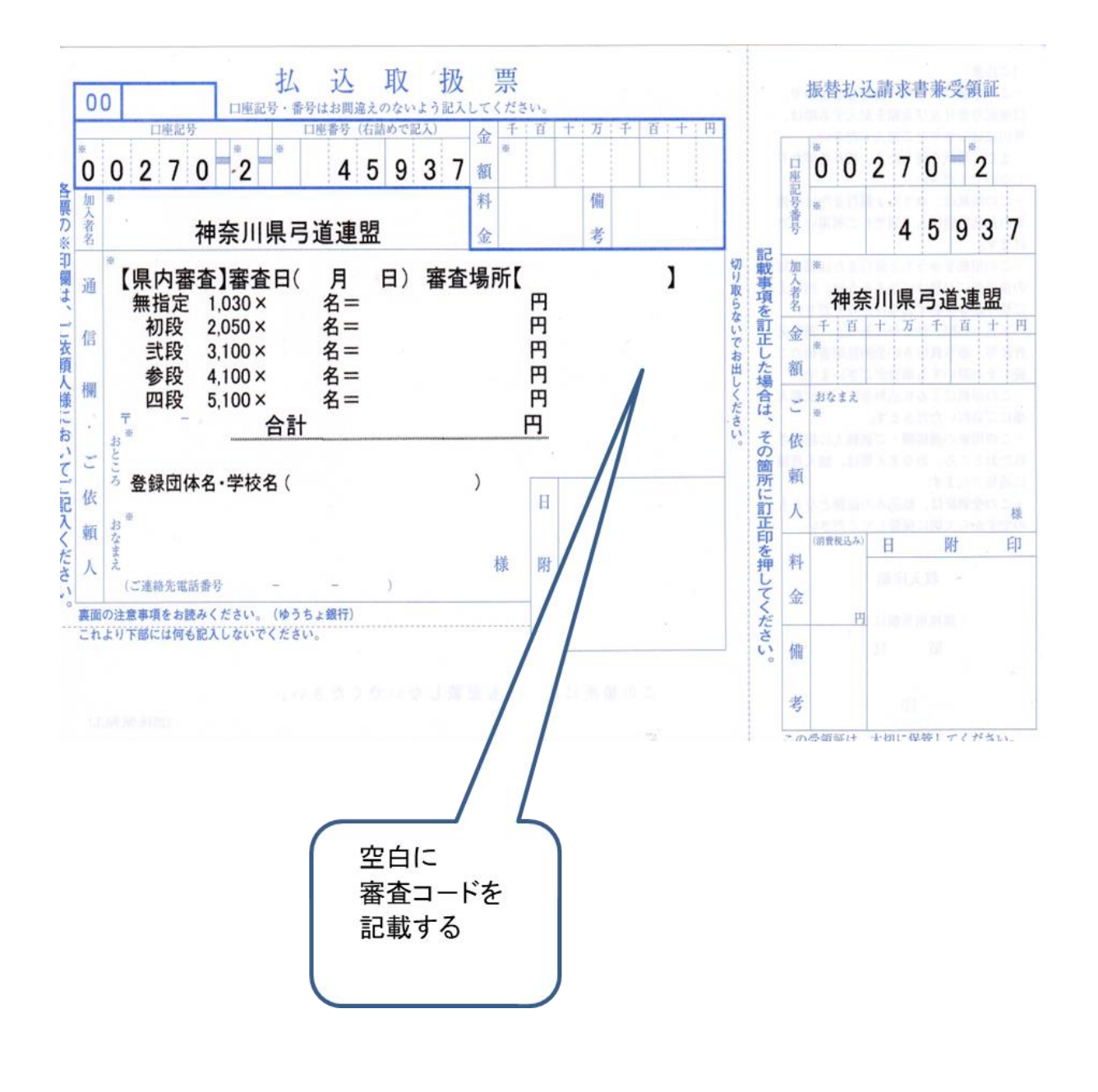